# **สร้างความมั่นใจในการสร้างสูตรค านวณด้วย โปรแกรม Excel (ตอนที่ 2)**

### พรพรรณ ปานทิพย์อำ**พร**

้สืบเนื่องจากบทความในตอนที่ 1 ได้กล่าวถึงการนำโปรแกรม MS Excel มาประยุกต์ใช้ในก<mark>า</mark>รสร้างสูตร ้คำนวณและแนะนำวิธีการ<mark>เพิ่มความ</mark>มั่นใจในคว<mark>ามถูกต้องของค่าที่คำนวณได้จากสูตรที่สร้างขึ้น โดย</mark>การกำหนด คุณสมบัติของเซลล์ให้สามารถแก้ไขได้และการป้องกันเซลล์ไม่ให้ถูกแก้ไข ถ้าสูตรที่สร้างขึ้นและข้อมูลของผล ี ที่ได้จากการคำนวณเป็น<mark>ข้อมู</mark>ลสำคัญที่ต้องเก็บรักษาเป็นความลับ เราจะต้องเพิ่มมาตรการใน<mark>ก</mark>ารรักษาความ ู ปลอดภัยให้กับสูตรคำนวณที่สร้างขึ้นและจำกัดสิทธิ์ในการเข้าถึงสูตรคำนวณโดยเข้าถึงได้เฉพา<mark>ะ</mark>ผู้ที่ได้รับสิทธิ์ เท่านั้น ดังนั้นจึงมีความจำเป็นที่จะต้องเพิ่มการป้องกันขึ้นอีกหนึ่งระดับโดยการป้องกันไม่ให้<mark>มีก</mark>ารแก้ไขแผ่นงาน (sheet) และการตั้งรหัสผ่านให้กับไฟล์ที่สร้างสูตรคำนวณ โดยมีขั้นตอนตามลำดับดังต่อไปนี้

1. คลิกเมาส์ด้านขวาที่แผ่น sheet 1 ที่เราได้สร้างสูตรการคำนวณ %Nitrogen จะปรากฏเมนู Insert , Delete, Rename… ขึ้นมา ซึ่งจะเห็นได้ว่า sheet 1 สามารถถูกลบได้

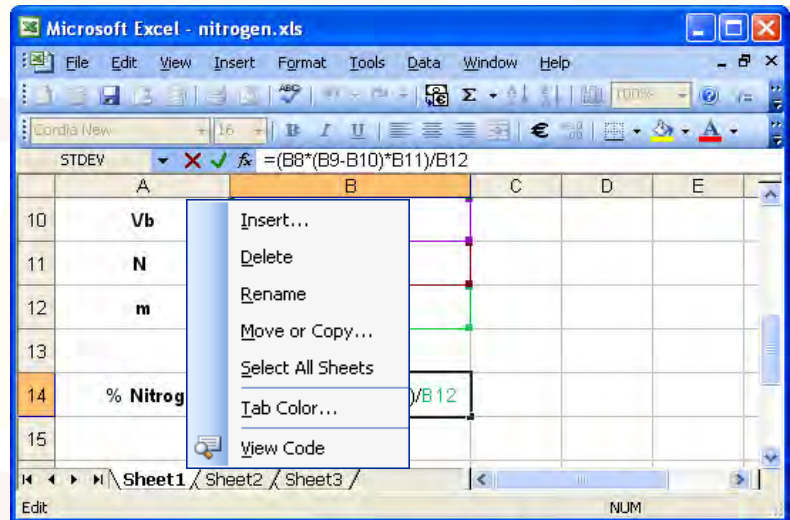

2. ป้องกันแผ่น sheet ไม่ให้แก้ไขได้โดยเลือก **Tools/ Protecttion / Protect Workbook…**

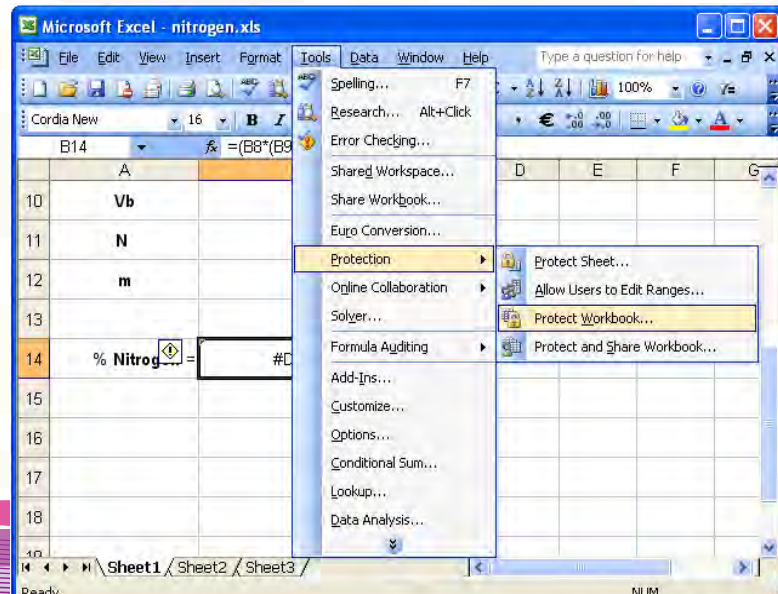

**12**

3. กำหนดรหัสผ่าน จากนั้นกดปุ่ม OK และยื<sup>่</sup>นยันรหัสอีกครั้ง จากนั้นกดปุ่ม OK อีกครั้ง

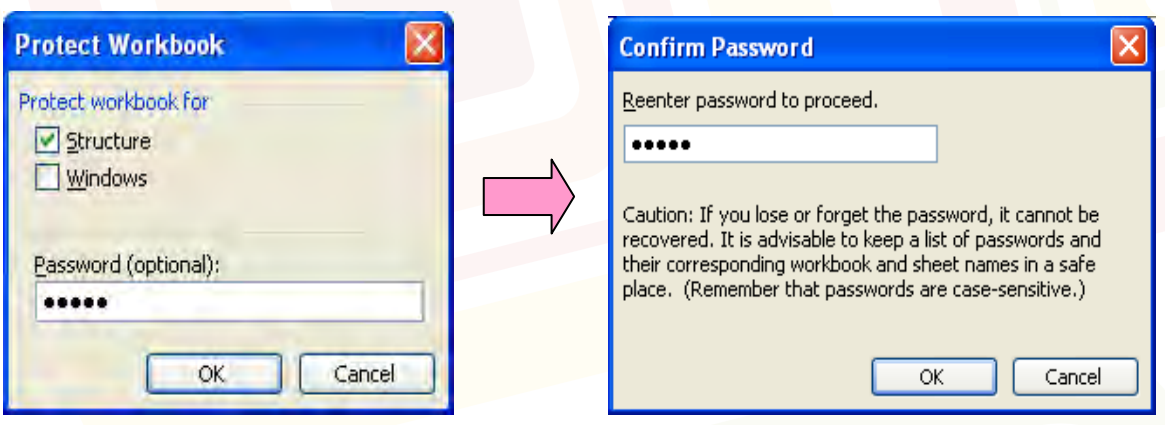

4. จะเห็นได้ว่าเมื่อคลิกเมาส์ด้านขวาที่แผ่น sheet 1 จะไม่สามารถ Insert , Delete, Rename… แผ่น sheet 1 ได้อีกต่อไป ถ้าต้องการให้แผ่น sheet1 กลับมาถูกแก้ไขได้อีกครั้ง ให้เลือก **Tools/ Protecttion / Unprotect <u>W</u>orkbook…** จากนั้นใส่รหัสผ่านตามที่ได้กำหนดไว้

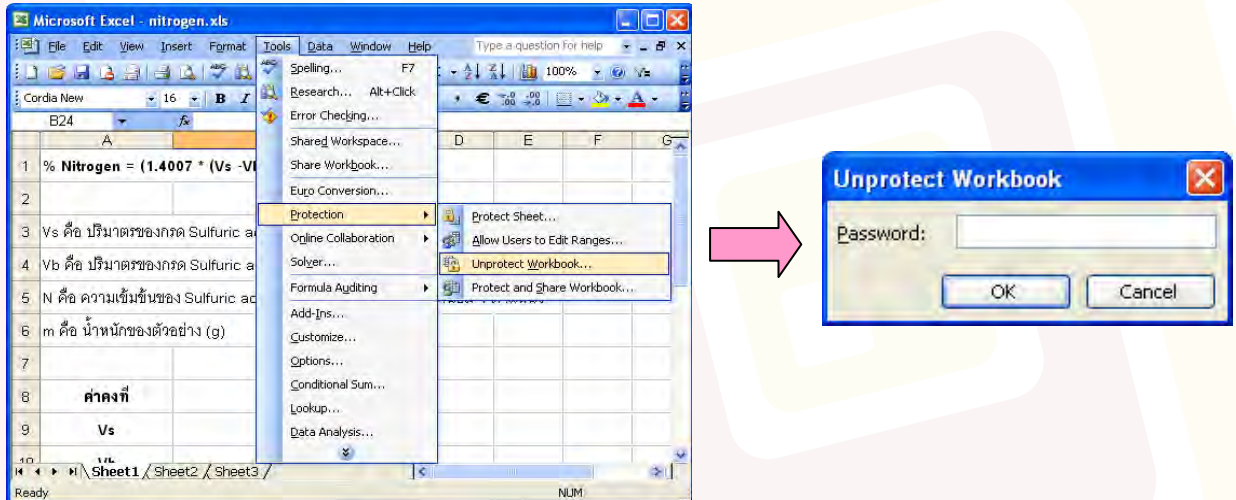

5. ตั้งรหัสผ่านให้กับไฟล์ที่สร้างสูตรค านวณ **Tools** / **Option…**

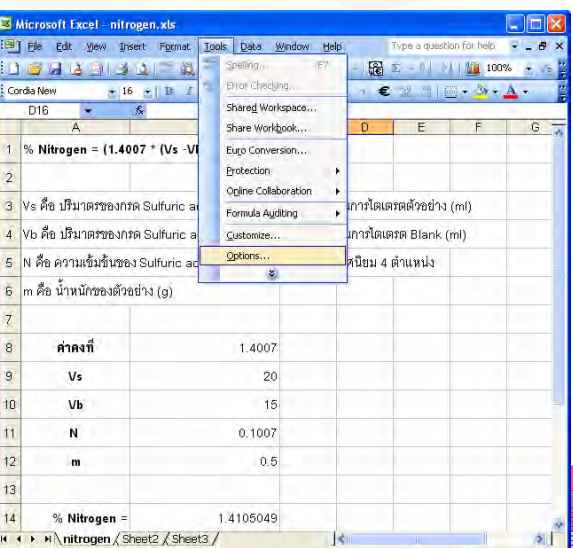

วารสารออนไลน์สำนักบริหารและรับรองห้องปฏิบัติการ ปีที่ 7 ฉบับที่ 21 มิถุนายน - กันยายน 2554

### 6. คลิก Tab **Security**

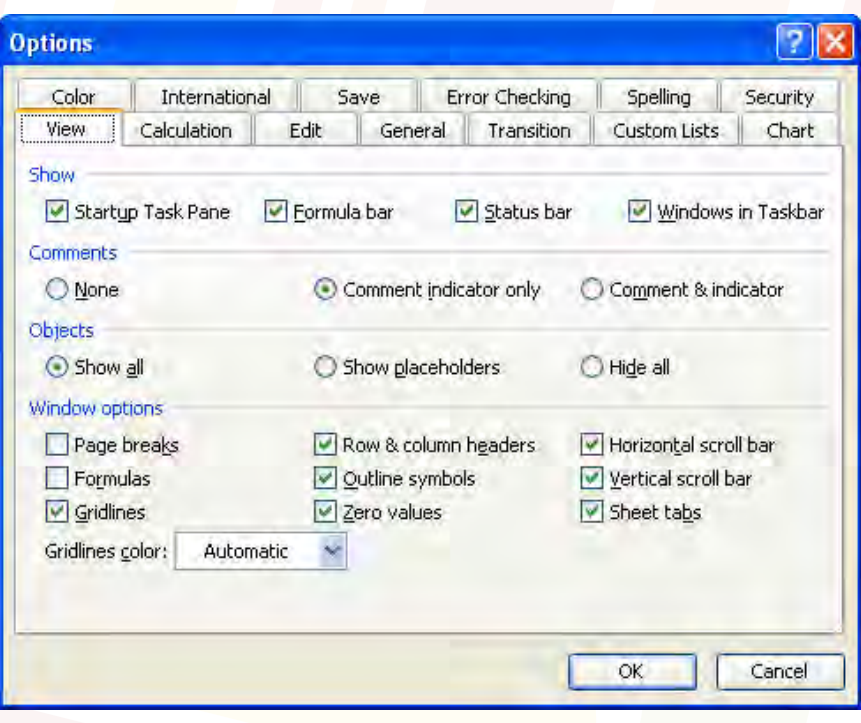

7. ก าหนดรหัสผ่านในส่วนของ **Password to open** จากนั้นคลิกปุ่ม **OK**

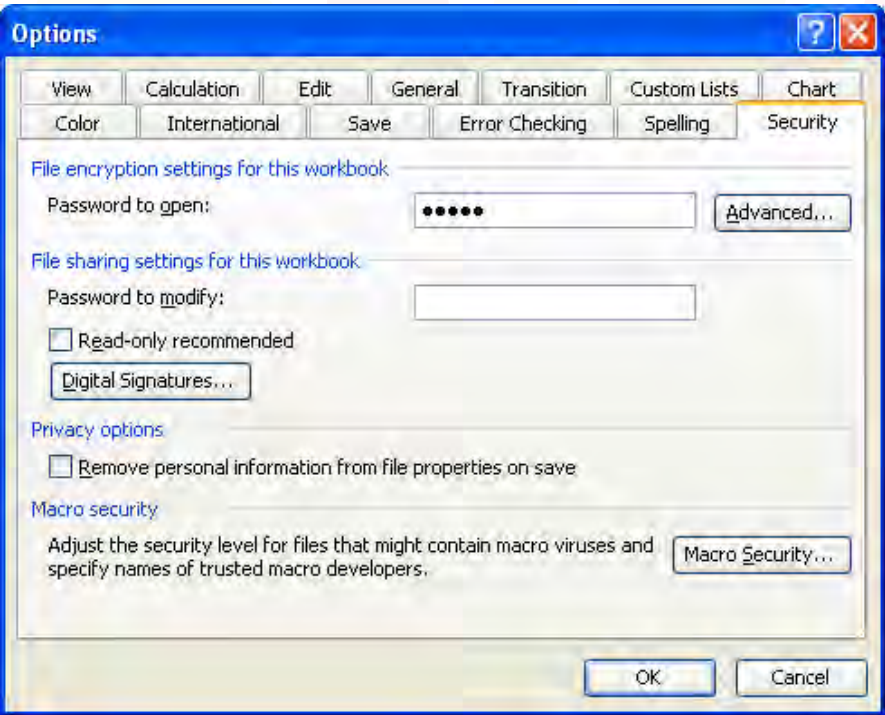

# ึจากขั้นต<mark>อน</mark>ดังที่กล่าวมาข้างต้นห้องปฏิบัติการแต่ล<mark>ะแห่งสาม</mark>ารถนำไปประยุกต์ใช้กับ<mark>งาน</mark>เพื่อ

้รักษ<mark>า</mark>ความปลอดภัยของไฟล์ที่ได้จัดทำขึ้นโดยการป้องกันแผ่นงานที่สร้างสูตรการคำนวณไม่ให้ถูกทำลายและ ก าหนดสิทธิ์ของผู้ที่สามารถเข้ามาใช้งานได้ จะเห็นได้ว่าเป็นการรักษาความปลอดภัยของข้อมูลในระดับหนึ่งที่ ี สามาร<mark>ถทำได้โดยไม่ยาก สามารถป้องกันความลับของข้อมู</mark>ลได้ดีขึ้น ลดโอกาสที่ข้อมูลจะถูกทำลาย และสามารถ ป้องกัน<mark>ก</mark>ารกระทำทุจริต<mark>ต่อข้</mark>อมูลจากผู้ที่ไม่หวังดี

#### **เอกสารอ้างอิง**

1. ภาวิน สุวานิชวงส์. **ทิปเด็ด Excel 2003.** พิมพ์ครั้งที่ 1 กรุงเทพมหานคร: บริษัท เสริมวิทย์ อินฟอร์เมชั่น เทคโนโลยี จำกัด, 2547

**15**